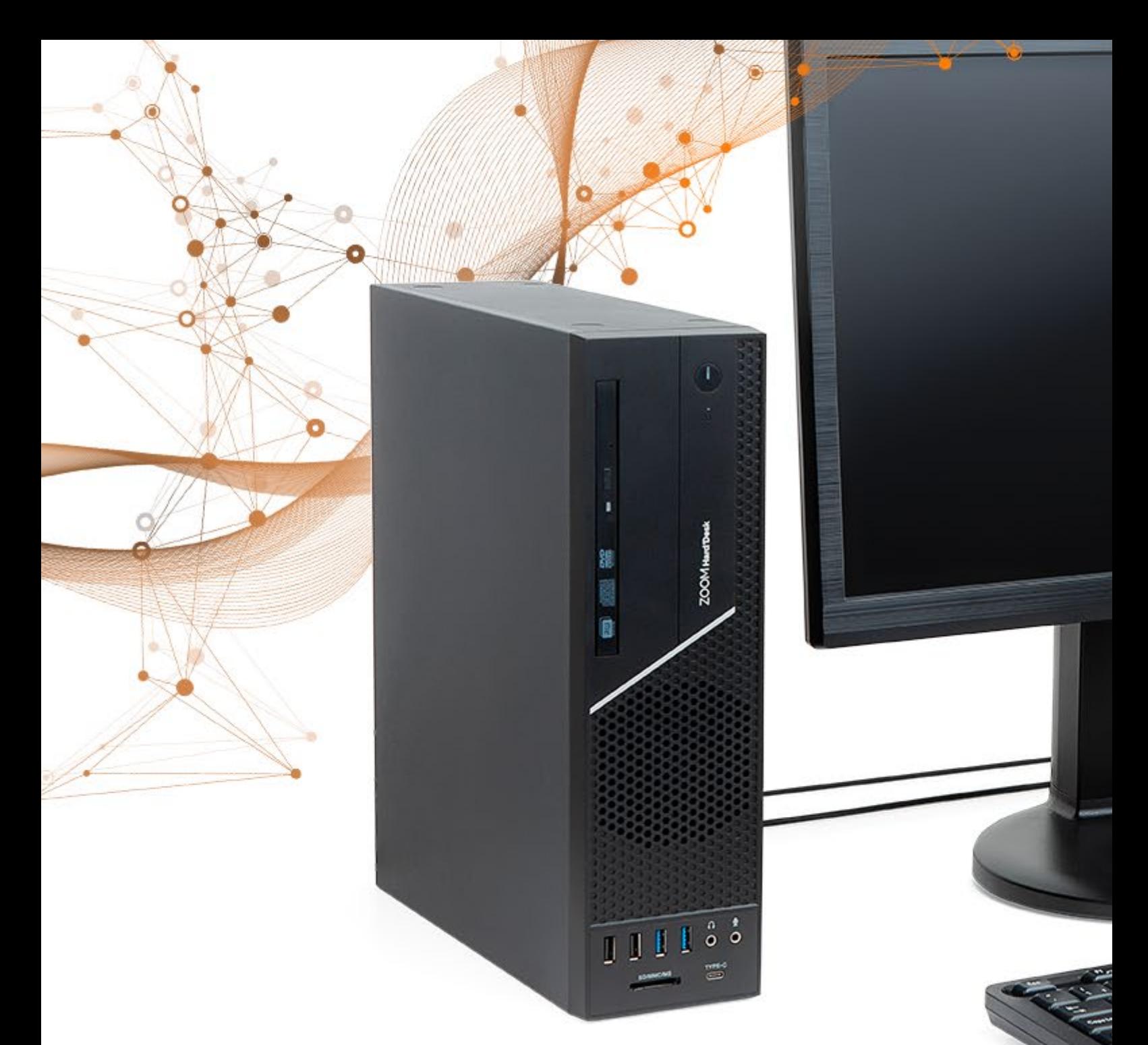

**Guia do usuário e Termo de Garantia**

**Hard Desk** SFF **6002P**

ZOOM industry

*v1.0.0 – 2023*

### **CUIDADOS COM O NOSSO MEIO AMBIENTE**

Os equipamentos da ZOOM Tecnologia são fabricados com controles ambientais rígidos. A ZOOM mantém um Sistema de Gestão Ambiental (SGA) certificado conforme a norma ISO 14001:2004. Essa norma, reconhecida internacionalmente, especifica os requisitos relativos a um sistema de gestão ambiental, permitindo o desenvolvimento e implementação de uma política e objetivos ambientais que contemplem os requisitos legais, outros requisitos aplicáveis e informações referentes aos aspectos ambientais desenvolvidos por suas atividades, produtos e serviços. O SGA, através de seu compromisso com a melhoria contínua, é auditado periodicamente por organismo independente que avalia o atendimento das ações implementadas aos requisitos especificados na norma. A ZOOM, preocupada com o meio ambiente, com as gerações futuras e com a sustentabilidade do planeta, incentiva a reciclagem responsável de seus equipamentos ao final de sua vida útil. O seu papel nesse processo é importante, pois promovendo a reciclagem, você incentiva o reprocessamento de matéria-prima, mantendo os recursos do planeta e preservando a saúde humana.

### **Descubra todos os detalhes do seu ZOOM Hard'Desk SFF 6002P**

- 1. Conhecendo o ZOOM Hard'Desk
- 2. Visão traseira
- 3. Visão Interna
- 4. LEDs Indicadores de Status
- 5. Configurações
- 6. Características técnicas
- 7. Instalando o seu ZOOM Hard'Desk
- 8. Procedimento padrão para ligar o equipamento
- 9. Configurando o Sistema Operacional
- 10. Dicas de Segurança
- 11. Limpeza e Manutenção
- 12. Termo de Garantia

### **1. Conhecendo o ZOOM Hard'Desk**

Ao abrir a caixa do ZOOM Hard'Desk, você vai encontrar os seguintes componentes:

- Desktop
- **Mouse**
- Teclado
- Cabo de força

Existem duas opções de painel frontal conforme abaixo:

Uma com 4 USBs (02 unidades 3.0 e 02 unidades 2.0) e outra com um leitor de cartões. Cada um dos dois modelos podem ter as configurações ilustradas abaixo.

O DVDRW também é um item opcional e pode compor os dois modelos.

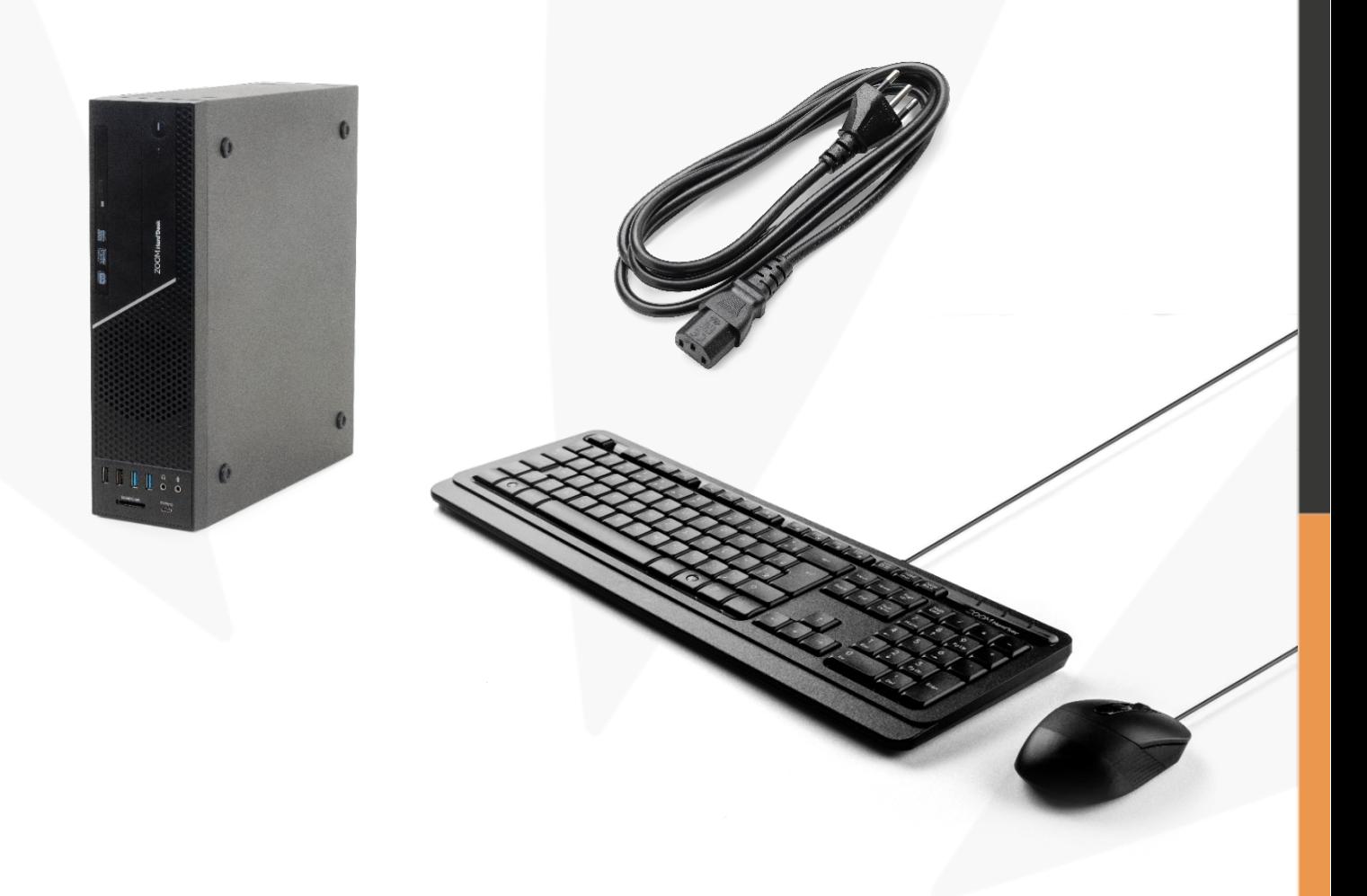

### **2. Visão traseira**

Na parte traseira existem 02 USBs 3.0 (cor azul) tipo A, 01 USB 3.0 Tipo A de 10Gbs, e 02 USBs 2.0 (pretas), além das portas VGA, HDMI, DP, 03 conectores de áudio e rede RJ-45

Na imagem ilustrativa abaixo, você verifica a visão traseira de um 6002P. Ambos os modelos possuem portas idênticas.

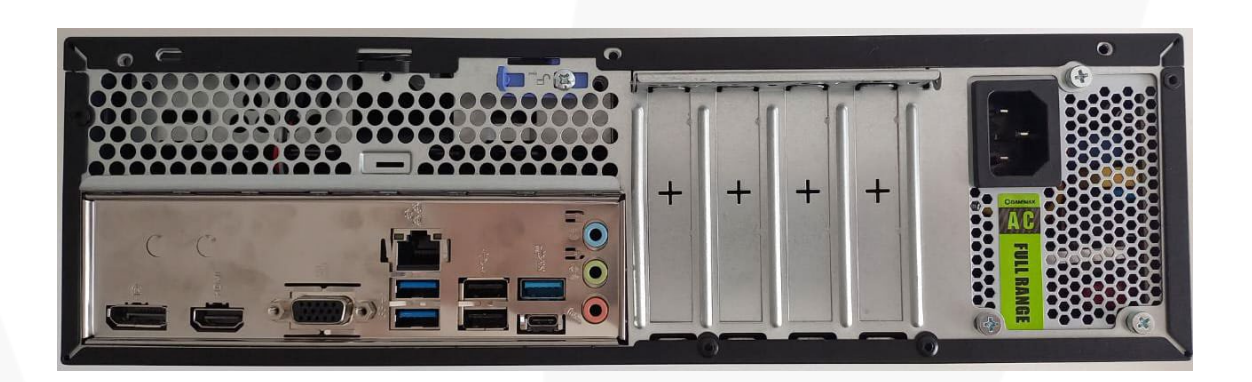

### **3. Visão interna**

Componentes detalhados do seu ZOOM Hard'Desk SFF 6002P.

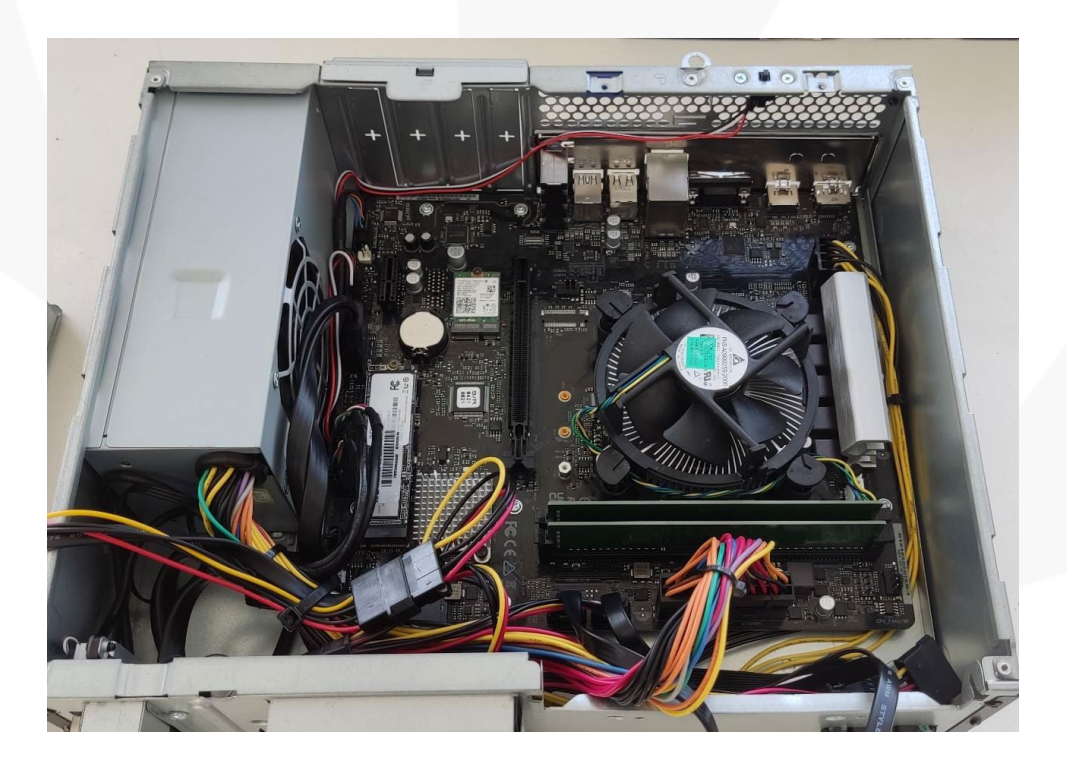

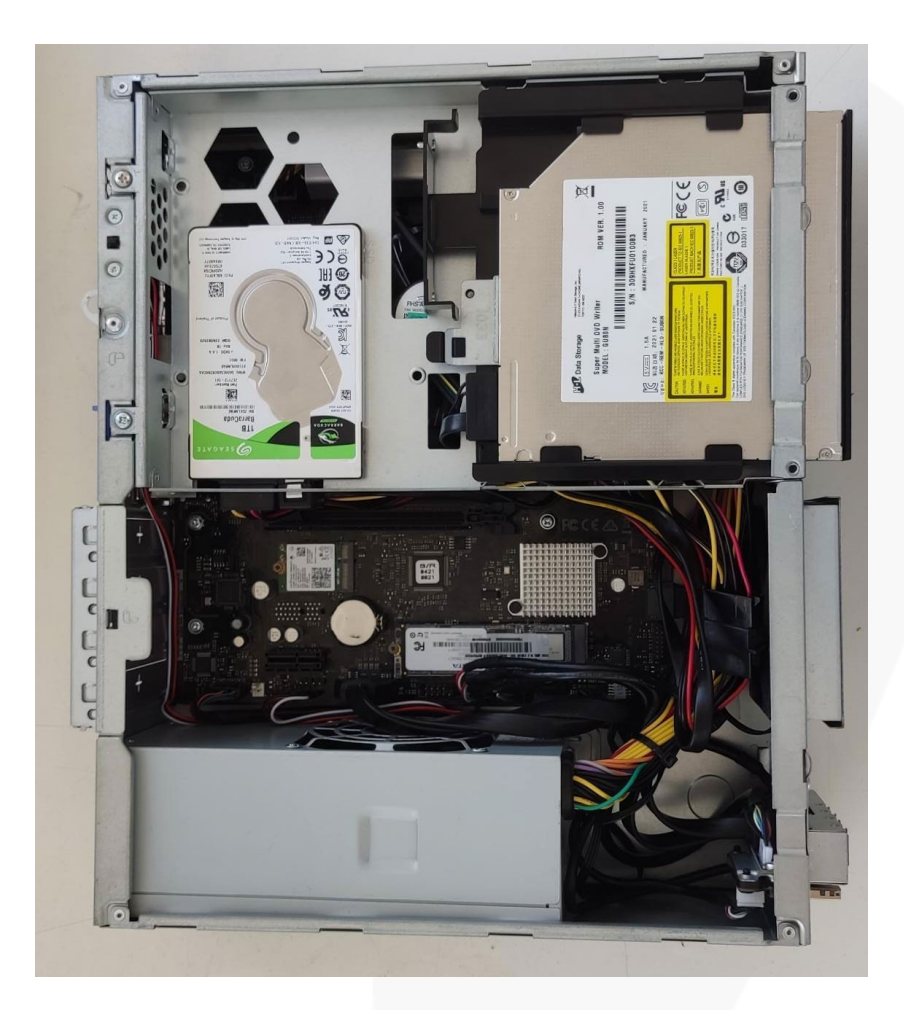

### **4. LEDs Indicadores de Status e botão de liga/desliga.**

Agora vamos entender o funcionamento do ZOOM Hard'Desk! Os LEDs indicadores de status exibem o estado de operação do seu ZOOM Hard'Desk. Os LEDs são descritos a seguir: Atenção: a denominação de cores utilizada é apenas para referência, podendo haver alguma diferença entre o que está descrito a seguir e o que aparece no seu desktop.

1- Indicador de Acesso ao Disco • Luz vermelha piscando: indica que o sistema está acessando a unidade de disco rígido ou SSD interno para leitura ou gravação de dados.

2- Indicador de Power On – luz verde que indica se o equipamento está energizado.

3- Botão liga desliga

## **5. Configurações**

Agora vamos analisar as configurações do seu ZOOM Hard'Desk SFF 6002P, com informação sobre a memória, o processador e o armazenamento

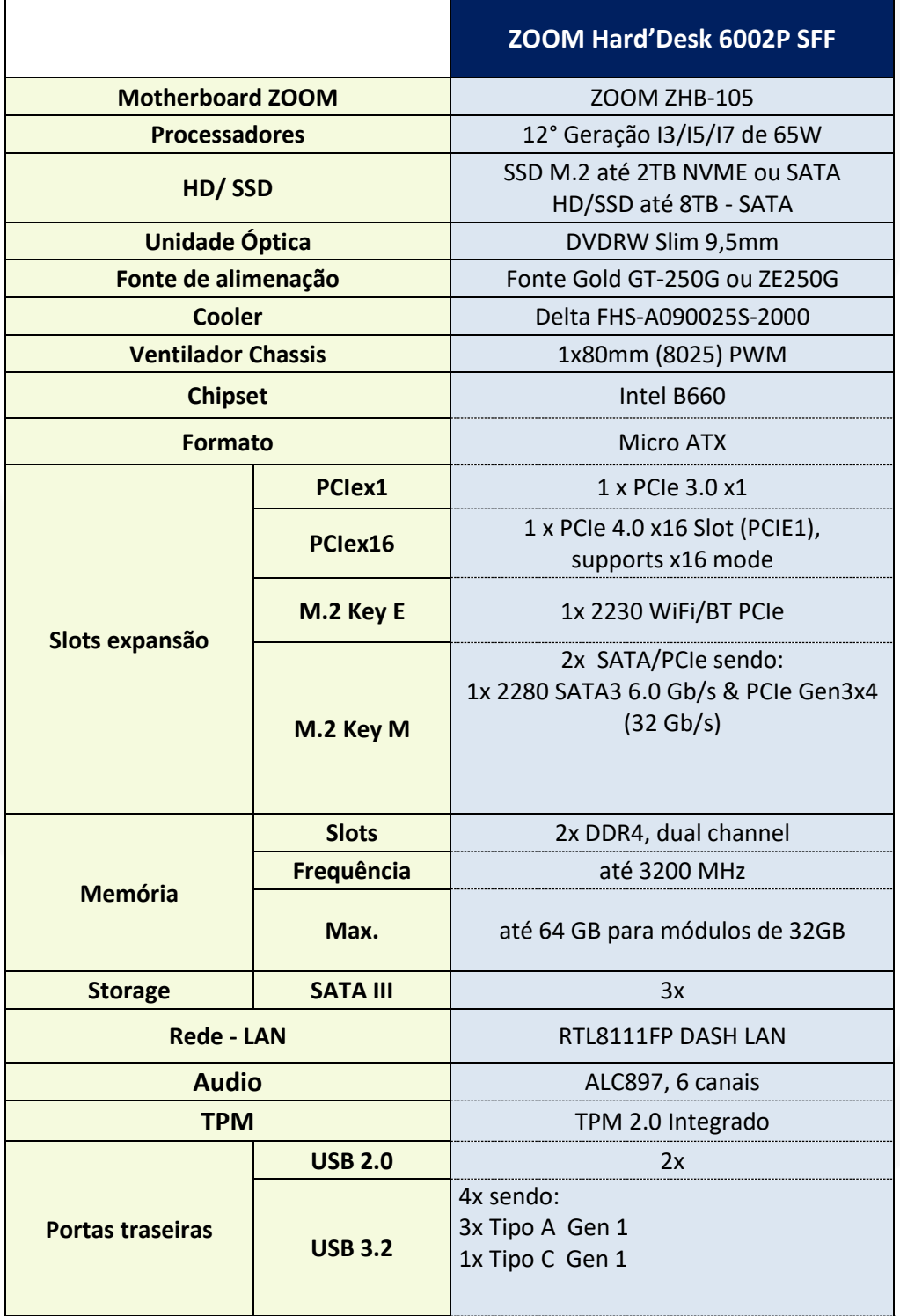

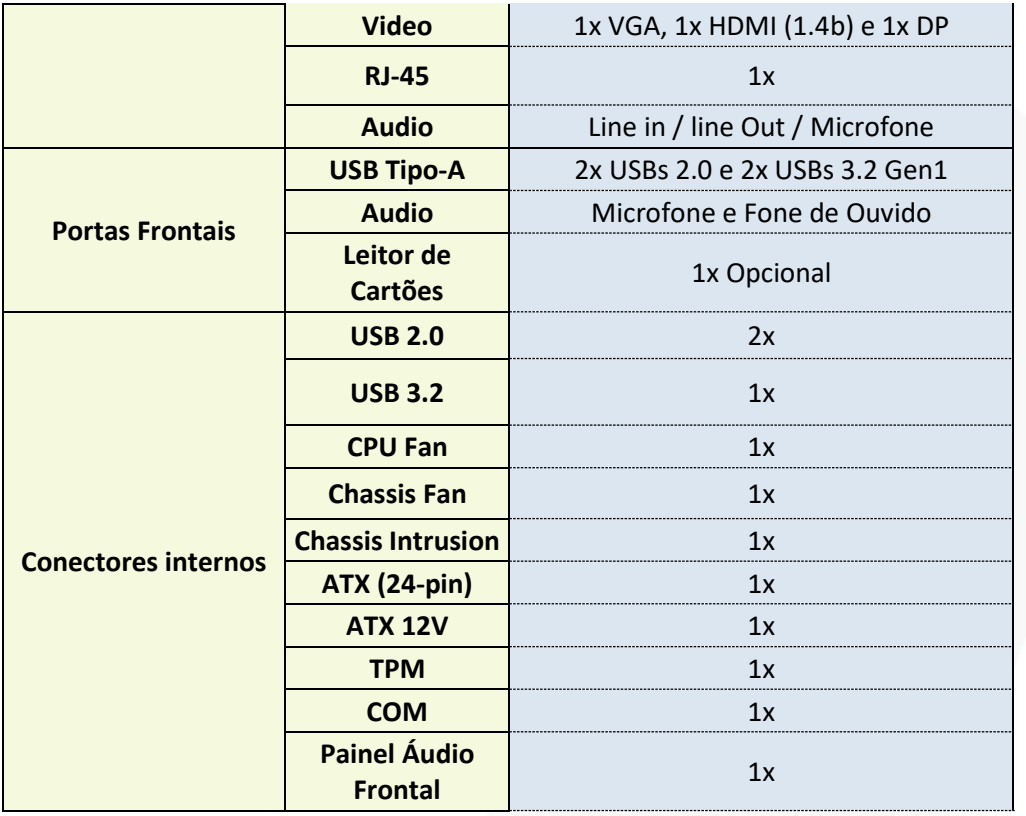

### **6. Localização da Etiqueta Windows®**

O seu desktop ZOOM Hard'Desk pode ter vindo com Windows instalado ou um sistema operacional alternativo.

A etiqueta do Windows® estará afixada na parte inferior de seu ZOOM Hard'Desk, caso este tenha sido adquirido com o sistema operacional Microsoft® Windows® instalado pela ZOOM. (Deve sempre corresponder à versão do Windows® instalado a não ser no caso de downgrade de Windows.

### **7. Características técnicas**

Fonte: Entrada AC 100 a 240V automática

Frequência 50-60Hz

Corrente < 5A

Dimensões: 327mm largura x 95mm altura x 283mm de profundidade

Peso: depende da configuração: < 5kg

Condições Ambientais Temperatura: Em operação: 0º C a 35º C.

Em armazenamento: -20º C a 60º C.

Umidade Relativa: Em operação: 10% a 90% UR (sem condensação).

Em armazenamento: 5% a 95% UR (sem condensação).

### **8. Instalando o seu ZOOM Hard'Desk**

Escolha um local seguro para a instalação do equipamento, que suporte o peso total do mesmo e que não o exponha a temperaturas e umidades excessivas, vide item "Características técnicas". Antes de iniciar a interligação das partes do equipamento, verifique o seguinte:

#### **Instalação Elétrica:**

Dependendo do modelo de seu equipamento o cabo de força pode vir acompanhado com conector de 2 ou 3 pinos. O equipamento recebido foi concebido dentro de normas internacionais de segurança, que protegem o usuário contra choques elétricos em caso de falha e/ou acidentes na rede elétrica. Para que esta proteção funcione corretamente, é essencial que o equipamento (apenas no caso de cabo de força com conector de 3 pinos) seja ligado a uma tomada de três pinos, sendo um deles devidamente aterrado. Deve-se ter cuidado também com tensão e corrente elétrica máximas exigidas pelo equipamento. Vide item "Características técnicas". Em caso de dúvida e/ ou necessidade de adequação da tomada de alimentação para o equipamento, consulte um profissional credenciado pela Companhia de Eletricidade local ou consulte a norma NBR 5410. O mesmo cuidado deve ser tomado em caso de instalação de extensões, reguladores de tensão e quaisquer outros acessórios que não tenham vindo junto com o equipamento.

Essas precauções são de responsabilidade exclusiva do usuário que for instalar o equipamento, sendo também essenciais para o devido atendimento durante o período de garantia. Estando o seu equipamento ligado à rede elétrica, torna-se vulnerável a danos provocados por descargas elétricas decorrentes de tempestades atmosféricas. Recomendamos, portanto, que o cabo de alimentação do equipamento seja desconectado de sua tomada em períodos de chuva, evitando assim risco de danos ao equipamento ocasionados por descargas atmosféricas.

### **9. Procedimento padrão para ligar o equipamento**

Acompanhe o passo a passo para ligar o seu desktop de forma correta.

A fonte externa que acompanha o equipamento permite sua conexão na rede elétrica 127 V ou 220 V, com chaveamento automático.

1 - Conecte o cabo de alimentação a fonte na parte traseira do seu ZOOM Hard'Desk

2 - Conecte o cabo da fonte à tomada elétrica.

3 - Finalmente pressione o botão de liga/desliga localizado na parte frontal.

4 - Para evitar danos ao desconectar a fonte, desconecte-o primeiro da tomada e, depois, do equipamento.

5 - Mantenha sempre o cabo de alimentação e a tomada limpos.

6 - Não toque no cabo de alimentação com as mãos molhadas, caso contrário poderá ocorrer choque elétrico.

7 - Conecte o cabo de alimentação firmemente à tomada. Uma conexão folgada do cabo de alimentação pode provocar incêndio.

8 - Não danifique o cabo dobrando-o ou colocando muita pressão sobre ele. Não deixe que crianças e animais de estimação danifiquem o cabo de alimentação. Um cabo defeituoso pode danificar as peças do equipamento provocando incêndio ou choque elétrico.

#### **10. Configurando o sistema operacional**

O seu ZOOM Hard'Desk na configuração de fábrica com Windows®, já saí préinstalado. Basta que você faça a configuração final de definição de usuário e outras configurações básicas.

De forma automática quando for detectado algum problema no sistema operacional no momento da inicialização (apenas para a instalação padrão de fábrica onde existe uma partição oculta no disco rígido com esta ferramenta), poderá ser carregado um sistema de ajuda no reparo.

Será solicitada confirmação de layout de teclado e a localização do disco rígido com o sistema operacional (normalmente a unidade C: System OS). Ainda poderá ser necessário entrar com o nome e senha de um usuário com direitos de administrador do sistema (por exemplo, o primeiro usuário criado na finalização da instalação). Após

isto, você poderá selecionar a correção de Inicialização para corrigir automaticamente problemas que estão impedindo o Windows® de iniciar.

**Observação:** a ZOOM não fornece suporte técnico para qualquer outro sistema operacional ou aplicativo desenvolvido em plataforma aberta ou livre que não tenha sido instalado pela própria ZOOM nos computadores.

### **11. Dicas importantes de Segurança**

O uso contínuo de equipamentos ou instrumentos deve seguir normas que visam manter a segurança do usuário no seu ambiente de trabalho. Procure seguir as recomendações abaixo quando estiver trabalhando com o equipamento.

#### **Regras de Segurança**

Sempre que possível solicite auxílio técnico especializado para proceder qualquer intervenção técnica no equipamento. Para prevenir danos causados por descargas elétricas, desconecte o cabo de alimentação de sua tomada sempre que o equipamento estiver sem uso. Antes de qualquer intervenção interna ao seu equipamento, assegurese de desconectar todos os cabos externos (exemplo: cabo de força, rede etc.). Antes de instalar ou adicionar itens na placa básica, leia cuidadosamente toda a documentação que acompanha o item. Vale lembrar que modificações feitas pelo usuário podem ser passíveis de perda da garantia do produto. Antes de utilizar o produto, verifique se os cabos estão corretamente conectados e se não estão avariados. Se algum defeito for constatado, consulte imediatamente o seu revendedor autorizado. Evite o acúmulo de pó, sujeira e temperatura extrema. Não instale o equipamento em áreas sujeitas à umidade ou calor excessivos. Evite instalá-lo perto de janelas. Evite usar o equipamento sobre camas, sofás, almofadas, ou outras superfícies rugosas que possam obstruir a saída de ar do equipamento. Posicione o equipamento sobre uma superfície plana e estável, mantendo espaço lateral suficiente para pequenas intervenções, tais como a instalação de uma impressora ou câmera digital. Caso constate problemas técnicos com o produto, entre em contato por telefone com o seu suporte técnico. Mantenha cópia de segurança de seus dados para poder restaurá-los em caso de reinstalação do Windows® ou mau funcionamento do equipamento. Recomendamos manter a instalação do equipamento atualizada por meio do serviço Windows® Update. Coloque o equipamento em um local seguro de forma que não caia. Se ele cair, poderá ser danificado e, além disso, causar ferimentos.

#### **Eletricidade Estática**

A eletricidade estática é gerada e acumulada pelo corpo humano ou por objetos por meio do contato com elementos não condutores como papel, pano ou plástico, por movimentos da cadeira sobre o piso, a mão sobre a mesa, etc. Ao entrar em contato com um objeto qualquer, esta eletricidade acumulada é descarregada. Esta eletricidade normalmente possui uma intensidade de corrente muito baixa e não é sentida por uma pessoa. Porém, oferece grandes riscos aos circuitos eletrônicos, cuja grande maioria opera com tensões muito inferiores às existentes nas cargas estáticas. Ao manipular componentes eletrônicos, procure observar as seguintes regras básicas:

Utilize uma pulseira, calcanheira ou tapete antiestático antes de manipular qualquer componente eletrônico.

Conserve os componentes em suas embalagens antiestáticas até o momento de utilizálos.

Não permita o contato da sua roupa com os componentes enquanto estiverem sendo manuseados.

### **12. Limpeza e Manutenção**

Para efetuar a limpeza do seu equipamento, utilize sempre um pano levemente umedecido para efetuar a limpeza. Para limpezas mais profundas, prefira sempre sabão neutro, aplicado a um pano macio e levemente umedecido em água. Não utilize produtos de limpeza baseados em aerossol, solventes, ácidos ou derivados de petróleo. Não deixe que escorra líquido pelas aberturas ou frestas do gabinete, teclado para não danificar os circuitos internos. Procure manter o equipamento ao abrigo do sol ou fontes de calor para evitar superaquecimento. Não permita que a luz do sol incida diretamente sobre o equipamento. Procure manter bom espaço em volta do equipamento de maneira a permitir circulação do ar e espaço para rotinas de manutenção, tais como conectar ou desconectar o cabo de uma impressora ou rede.

### **13. Termo de Garantia**

O ZOOM Hard'Desk 6002P foi projetado, fabricado e testado dentro dos melhores padrões de tecnologia e qualidade. Confiando nestes padrões, a ZOOM garante o produto por 1 ano (garantia limitada), incluída a garantia legal, no território brasileiro, exceto disposição em contrário na nota fiscal de venda, a contar da data da primeira compra, contra eventuais vícios de material ou de fabricação, desde que constatados

em condições normais de uso, conforme o item "Características técnicas" incluso neste impresso, por um técnico autorizado e, observadas as seguintes condições:

1. O período de garantia será contado a partir da data de emissão da nota fiscal de venda efetuada pela ZOOM ou por uma das Revendas Autorizadas, ao primeiro adquirente, mesmo que o produto seja transferido a terceiros.

2. Estão cobertos os custos de peças e serviços de reparo deste produto, efetivados nos Centros de Serviços ZOOM ou Assistências Técnicas Credenciadas pelo período coberto por esta garantia.

3. As peças substituídas serão de propriedade da ZOOM.

4. O atendimento será feito em qualquer Assistência Técnica Credenciada mais próxima, mediante a apresentação ou envio do produto, juntamente com este Termo de Garantia e nota fiscal de venda ao primeiro adquirente.

4.1 Todo produto enviado deve ser acondicionado em embalagem que garanta sua integridade, sendo que a segurança e as despesas de envio e retorno do produto são de responsabilidade do consumidor.

4.2 O produto deve estar acompanhado de uma breve descrição do problema observado.

4.3 Todos os programas utilizados no equipamento devem ser legalizados e ter as respectivas licenças de uso.

4.4 O processo de manutenção técnica reconstituirá o equipamento à sua situação original de funcionamento, motivo pelo qual todos os programas e arquivos poderão ser perdidos. É de responsabilidade do consumidor a geração de cópias de segurança dos programas e arquivos utilizados no equipamento, não cabendo à ZOOM ou suas Assistências Técnicas Credenciadas, qualquer responsabilidade por perda de arquivos ou programas.

4.5 A ZOOM não se responsabiliza por eventuais perdas ou prejuízos advindos ao proprietário do equipamento, durante o período em que este necessite de manutenção.

5. A ZOOM disponibiliza o Serviço de Telessuporte (telefone indicado na etiqueta do Termo de Garantia) gratuitamente, pelo mesmo período de validade da garantia, para sanar qualquer dúvida a respeito da instalação e configuração deste produto, com os softwares originalmente instalados.

6. Excluem-se da garantia os vícios causados por:

A) Uso indevido, em desacordo com o guia de instalação, ou erro de operação do produto;

B) Manutenção não efetuada em Assistência Técnica Credenciada pela ZOOM;

C) Serviço de instalação, desinstalação e remanejamento não executado pela ZOOM;

D) Agentes da natureza como: terremoto, inundação, incêndio, descargas elétricas (raio), desabamentos, maresia, umidade excessiva etc.;

E) Queda, limpeza inadequada, derramamento de líquidos, inserção de objetos estranhos, negligência, imprudência ou imperícia;

F) Equipamentos que produzam ou induzam interferências eletromagnéticas;

G) Furto ou roubo;

H) Tensões físicas, elétricas ou condições ambientais e/ou de instalação fora das especificações constantes no item "Características técnicas" neste documento;

I) Surtos e/ou picos de tensão elétrica típicos de algumas regiões, para as quais devese sempre utilizar dispositivos estabilizadores para correção de anomalias e/ou acidentes na rede elétrica;

J) Ligação do equipamento a redes e dispositivos telefônicos fora das especificações contidas neste documento;

K) Perda total ou parcial de quaisquer programas de computador, dados, imagens, sons, arquivos ou meios magnéticos e/ou ópticos removíveis e/ou fixos instalados no produto;

L) Transporte do produto em embalagem inadequada;

M) Utilização de softwares ou instalação de interfaces, periféricos ou peças que não sejam expressamente homologados pela ZOOM;

N) Desgaste natural da bateria que alimenta a RAM CMOS;

O) Desgastes resultantes de uso normal do produto.

7. O consumidor tem prazo de noventa dias, a contar da data da nota fiscal de venda ao primeiro adquirente para reclamar de irregularidades (vícios) aparentes, ou seja, de imediata observação no produto. Findo esse prazo, correrão por conta do consumidor os serviços que envolverem os seguintes itens: todos aqueles que constituem a parte externa do produto e qualquer outra acessível ao usuário, bem como gabinete, cabos e conectores, adaptadores e acessórios em geral.

8. A ZOOM e suas Assistências Técnicas Credenciadas dispõem de serviços para atendimento no local de instalação dos produtos no território brasileiro, pelos quais serão cobradas taxas de deslocamento técnico, aos preços vigentes na época.

9. Nenhum Revendedor ou Assistência Técnica Credenciada tem autorização para alterar as condições aqui mencionadas ou assumir compromissos em nome da ZOOM.

10. A garantia será inválida se este Termo ou a nota fiscal de venda ao primeiro adquirente apresentar campos incompletos, rasura ou adulteração.

Etiqueta de garantia do produto

**GARANTIA DO PRODUTO:** a etiqueta com o número de série do equipamento não deve ser removida para facilitar a identificação do produto se houver envio para Assistência Técnica. IMPORTANTE! Para aproveitar ao máximo o seu equipamento e sua garantia, é essencial observar os seguintes pontos: Mantenha cópias de segurança (back-up) de todos os arquivos e programas utilizados em seu equipamento, principalmente se tiver de enviá-lo para manutenção, pois os mesmos poderão ser perdidos. Recomendamos que a embalagem original seja conservada, para transporte e eventual envio do mesmo para manutenção. Recomendamos o uso de equipamentos estabilizadores de tensão caso o equipamento seja instalado em regiões sujeitas a variações bruscas e/ou picos de tensão.